Machine Translated by Google

# PANTALON JUPE

### MOD-A-44

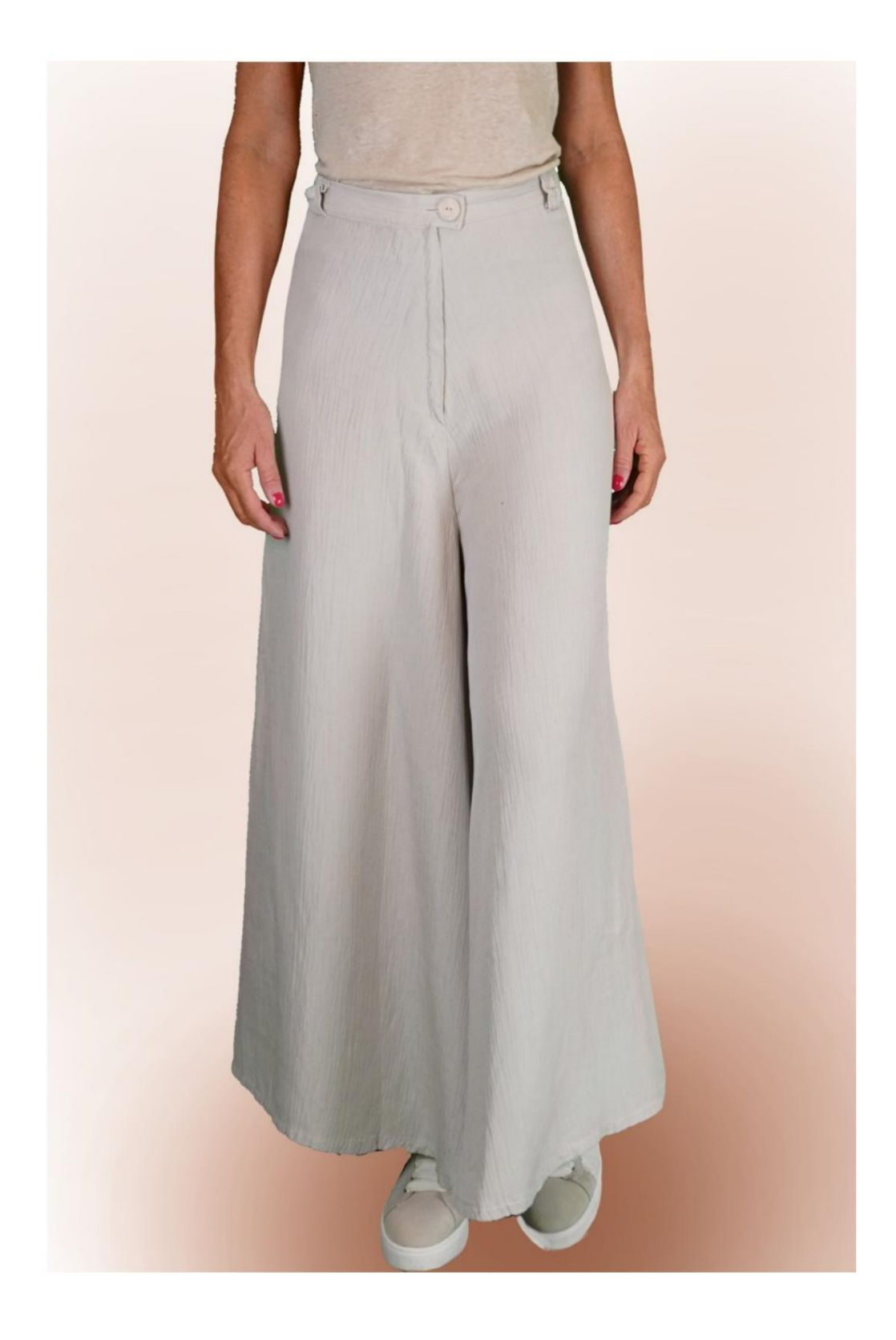

# MOD-A-44

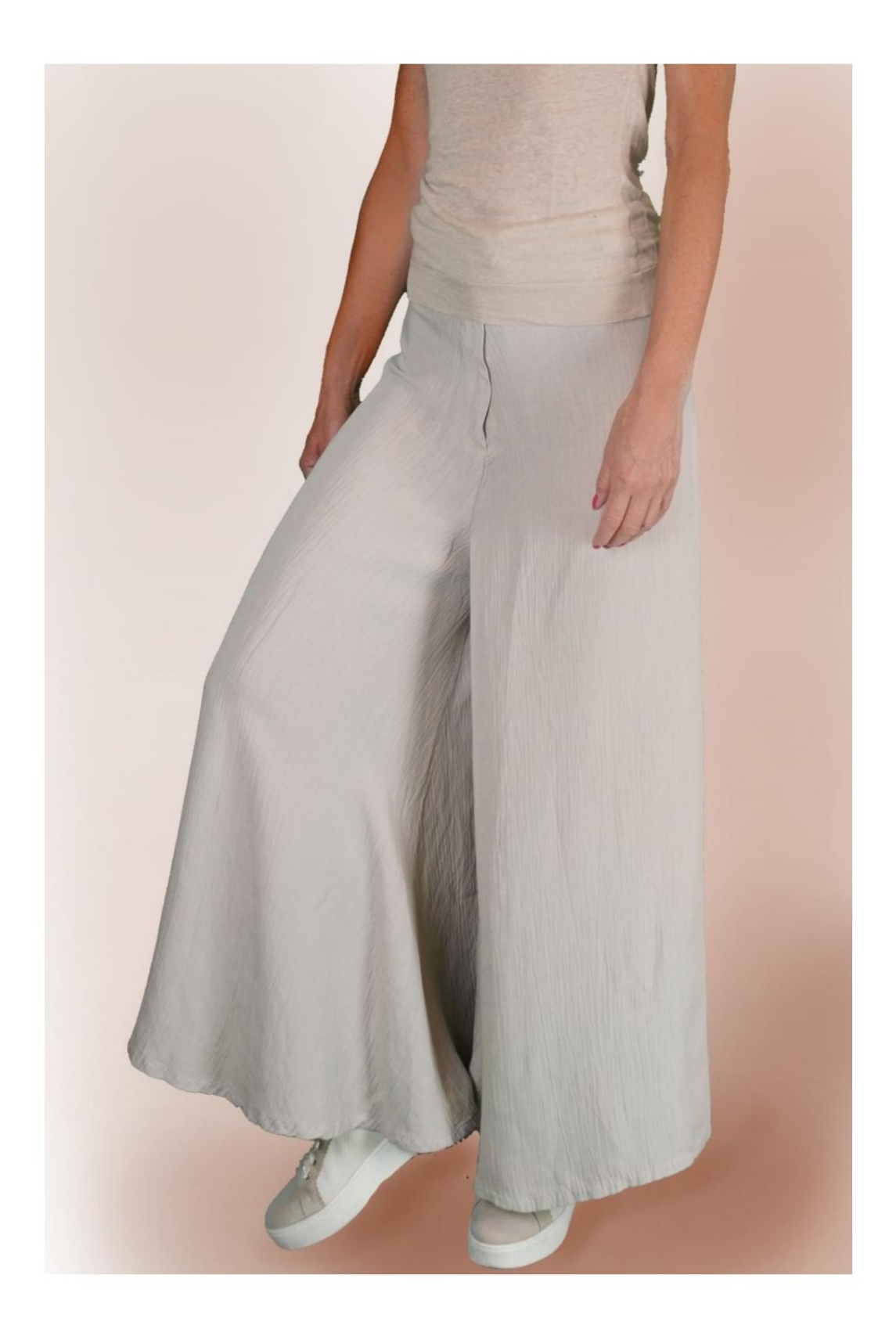

Machine Translated by Google

#### MOD-A-44

### DESCRIPTION MODÈLE A-44

Très évasé en bas. Pantalon sans coutures sur les côtés.

Finition à la taille par une sangle dans laquelle un élastique a été inséré à l'arrière.

Fermeture zippée sur le devant.

LA PRISE DE MESURES EST TRÈS IMPORTANTE POUR LA CRÉATION DU MODÈLE.

La sélection d'une case de saisie des mesures, par exemple Taille de la personne, indique comment prendre correctement cette taille. Sur la page MESURES, en sélectionnant « Afficher le mannequin pour les mesures », un mannequin s'affiche.

Vos mesures doivent être saisies comme demandé, alors c'est vos mesures. le programme TittiCad qui les traite pour que les proportions originales du modèle choisi par vous s'adaptent à

#### LE MODÈLE A-44 EST COMPOSÉ DE PIÈCES SUIVANTES :

N.1 AVANT et ARRIÈRE. Deux fois sur un seul tissu. ATTENTION : positionner le modèle comme suggéré dans la rubrique "disposition sur tissu"

N.2 SANGLE. Une fois sur un seul tissu.

N.3 PASSANTS . Deux fois sur un seul tissu.

Note:

Le patron comprend déjà les surplus de couture.

## MATÉRIEL NÉCESSAIRE POUR CRÉATION DE CE MODÈLE

Le tissu du modèle sur la photo est un lin mélangé viscose.

Tissu recommandé : Viscose, Lin, Coton, Laine fraîche.

QUANTITÉ voir page suivante.

Fil de machine à coudre.

Fermeture éclair 18 cm.

Diamètre du bouton 2 cm.

Élastique de 2 cm de haut (pour la longueur, vous devez décider en fonction de la façon dont vous aimez sentir la sangle ventrale.)

S'agissant d'un modèle sur mesure, il n'est pas possible d'indiquer la bonne quantité pour tous les matériaux nécessaires.

Vous devrez les mesurer de manière appropriée.

NÉCESSAIRE MOTIF SUR LE TISSU ET QUANTITÉ DE TISSU

Il existe 2 cas possibles, selon que vous utilisez le Programme TittiCad (installé sur votre PC), ou le Service de Patrons en Ligne (présent sur le site www.titticad.com) :

- Programme TittiCad :

une suggestion sur la façon de placer le motif sur le tissu apparaît. En ouvrant la page PRINT et en sélectionnant l' élément Mise en page sur tissu dans la « Liste d'impression disponible ».

- [Patrons papier en ligne sur www.titticad.com :](https://www.titticad.com/cartamodelli-online)

Après avoir saisi les mesures et demandé l'aperçu gratuit, la disposition sur le tissu et la longueur de tissu requise sont affichées en bas de la page.

La flèche verticale indique la quantité de tissu nécessaire, tandis que la flèche horizontale indique la largeur du tissu, il peut s'agir de tissu double (lorsque 75 cm est indiqué) ou de tissu simple (lorsque 150 cm est indiqué).

Il est recommandé de toujours en prendre un peu plus (10-15 cm)

### CONSEILS D'EMBALLAGE

#### Préparation du patron en papier

[Comment assembler un patron papier TittiCad.](https://www.devcad.com/tc_online/tutorial.asp?nome=assemblaggio_a4)

#### Premiers pas dans l'emballage

[2-3 Choses à savoir sur le tissu avant de placer un patron](https://www.devcad.com/tc_online/tutorial.asp?nome=primi_passi_1)  en papier sur le tissu.

[Comment placer un patron en papier sur du tissu.](https://www.devcad.com/tc_online/tutorial.asp?nome=primi_passi_2)

[Marquez le contour du patron en papier et assemblez](https://www.devcad.com/tc_online/tutorial.asp?nome=primi_passi_3)  le [recto et le verso.](https://www.devcad.com/tc_online/tutorial.asp?nome=primi_passi_3)

Tutoriels vidéo spécifiques à ce modèle

[Comment assembler un pantalon ou un pantalon sans](https://www.devcad.com/tc_online/tutorial.asp?nome=pantalone_no_cucitura_fianco)  couture latérale.

[Comment appliquer le liner thermoadhésif.](https://www.devcad.com/tc_online/tutorial.asp?nome=teletta)

[Construisez une fermeture éclair cachée sans rabat attaché.](https://www.devcad.com/tc_online/tutorial.asp?nome=cerniera_nascosta)

[Ceinture avec élastique au dos uniquement.](https://www.devcad.com/tc_online/tutorial.asp?nome=cinturino_elastico_dietro)

[Ourlet double.](https://www.devcad.com/tc_online/tutorial.asp?nome=orlo_doppio)

Pour tous les didacticiels vidéo sur l'emballage, cliquez sur le lien cidessous :

www.titticad.com/confezione